# **Panasonic**®

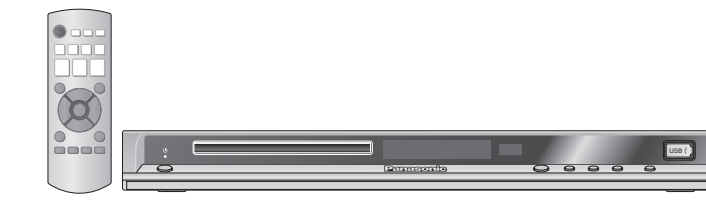

# DVD 视盘机

使用说明书

型号: DVD-S830

# 亲爱的用户

◈

为确保最佳性能和安全, 连接、操作或调节本产品之前, 请仔细阅读下列说明, 并 请保管本手册。

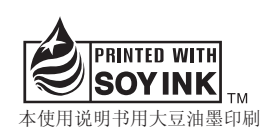

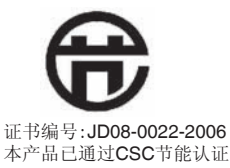

#### 地区管理信息

本机与 DVD 上录制的地区代码是相对应的, 本机的地区代码为"6"。如果 DVD 的地区代码与本机的地区代码不一致的话,将不能播放该光碟。 可用本机播放标签上标记有地区代码为"6"或"ALL"的光碟, 请仔细阅读光 碟的使用说明书。

例如:

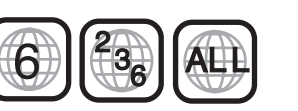

### 准备使用

目录

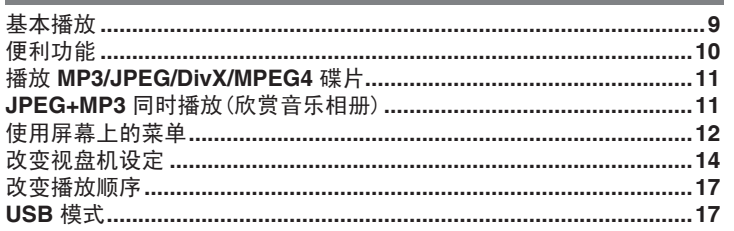

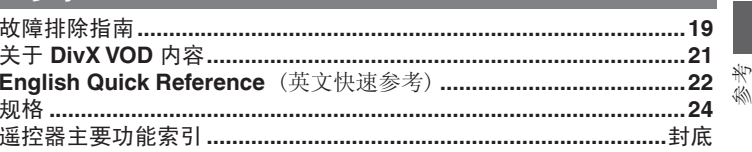

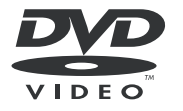

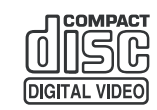

RQTC0090-1K

使用

涵 ₩

栗作

### 附件

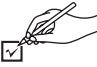

请确认提供的附件。 的过去分词 医心脏 医心脏 计数置  $\mathcal{L}_{\mathcal{A}}$ 

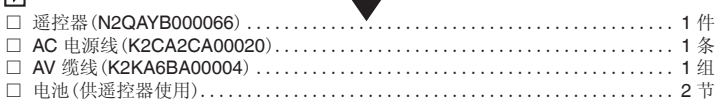

注意

附件/安全注意事项

附件/安全注意事项

所附的 AC 电源线仅可供本机使用,不可将其用于其他设备。

- 如果看到这种标记 -

#### 在欧盟以外其它国家的废物处置信息。

 此符号仅在欧盟有效。 如果要废弃此产品,请与当地机构或经销商联系, 获取正确的废弃方法。

# 安全注意事项

 $\bigoplus$ 

请将本机放置在平坦的平面,应远离直射阳光,并避免高温、高湿和频繁的振动。否则 会造成机壳和其它内部零件的损坏,从而缩短本机的使用寿命。为了避免失真和不正常 的音响效果,请不要在本机上放置重物。放置本机时,请与墙壁保持 15 厘米以上距离。

#### 电压

请勿使用过高的电源电压,否则会造成本机过载并引起火灾。 请勿使用直流电源。当在船舶或其它常用直流电源的场所设置本机时,请仔细检查电源 是否符合要求。

#### 电源线保护

应正确地连接交流电源线,并保证电源线没有损伤。连接不良和电源线损坏会引起火灾 和触电事故。请不要拉扯、弯折电源线,或在电源线上放置重物。 在拔交流电源线时,应牢固地握住插头;用拉扯电源线的方法可能会引起触电事故。 勿用湿手插入或拔出插头,这可能会引起触电事故。

### 异物

请勿使金属品掉入本机内部、请勿使液体进入本机内部,这可能引起漏电事故或造成故 障。如果不小心使液体进入本机内部,应立即拔掉电源线的插头,并与您的代理商联 系。

请勿向本机上或本机内部喷洒杀虫剂,喷罐型杀虫剂中含有可燃性气体,如果进入本机 内部,则可能会引起火灾。

#### 服务

请勿试图擅自修理本机。如果发生声音断续、指示灯不亮、发出烟雾或其它说明书中未 记载的故障时,请拔掉交流电源线的插头,并与您的代理商或授权维修中心联系。如果 由非专业人员修理、拆卸或组装本机,则可能会发生触电事故或造成本机的损坏。 在清洁本机前,请拔掉交流电源线的插头 当长时间不使用本机,请拔掉交流电源线的插头,以延长本机的使用寿命。

◈

2

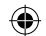

#### 注意!

本产品使用激光射线

控制器的使用、调整及操作等如不遵照此处的说明进行,很可能会受到激光辐射 的危害。

勿拆开机壳自行修理 。有问题请交给专业维修人员 。

#### 警告:

为了减少火灾、触电或产品损坏的危险,请勿让本机遭受雨淋、受潮、滴上或 溅上水, 也不要将诸如花瓶等盛水之物置于本机上。

#### 注意!

 $\bigoplus$ 

- ●为了确保良好的通风条件,请勿将本机安装或置于书柜、内藏式机柜或其它密 闭的空间里。勿让窗帘或任何其它物体堵塞通风孔,以免因过热而造成触电或 火灾危险。
- 切勿让报纸、桌布、窗帘等物品堵塞住本机的通风孔。
- 切勿将诸如点燃的蜡烛等明火火源置于本机上。
- ●废弃处理电池时要尽量采取不破坏环境的方式。

本产品在使用过程中, 可能会受到移动电话的无线电波干扰。如果这种干扰明显 的话,请将本产品远离移动电话使用。

设备应放在交流电源输出插孔附近, 电源插头应放在出现故障时能够便于 插拔之处。

本机供在温和气候地区使用。

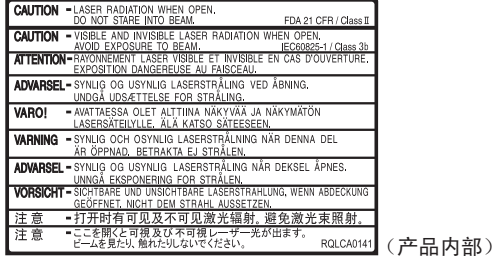

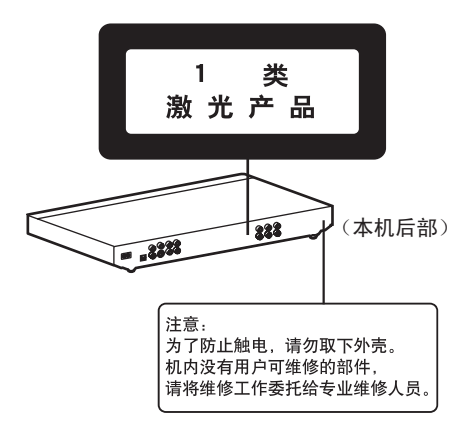

# 能够播放的光碟

#### 市场销售的光碟

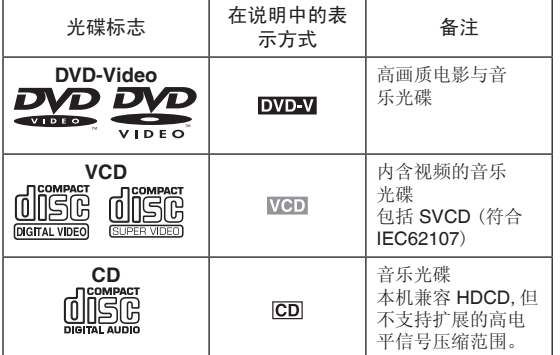

#### 录制的光碟(√:可使用, x:无法使用)

⊕

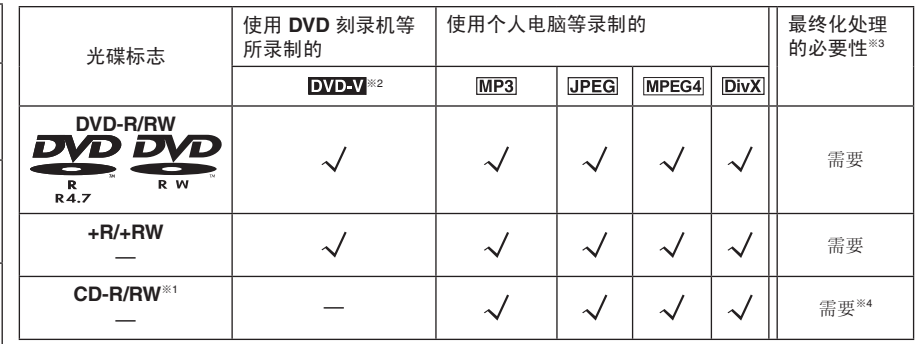

● 在某些情况下,可能会因为光碟的种类、录制条件、录制方式及档案建立方式等的差异,而无法播放上述光 碟(请见第5页的 "制作数据光碟的技巧")。<br>※1本机也可播放使用 CD-DA 或 VCD 格式所录制的 CD-R/RW。

※2 使用 DVD 刻录机或 DVD 数码摄相机以 DVD 视频格式录制的光碟。<br>+R/+RW 不是以 DVD 视频格式录制,因此部分功能会无法使用。

※<sup>3</sup>可在兼容设备上进行播放的处理。上表中记载"需要"的光碟,必须先在刻录此光碟的装置上进行最终化处 理。

※<sup>4</sup>关闭工作阶段也可。

能够播放的光碟 能够播放的光碟

◈

#### ■ 无法播放的碟片

DVD-RW(1.0 版)、DVD-ROM、DVD-RAM、DVD-A、DVD-R DL、 +R DL、CD-ROM、CDV、SACD、CD-G、照片CD、个人制作 的 WMA、HighMAT 以及市面上不符合 IEC62107 标准的 CVD、 DVCD 和 SVCD 。

■ DVD 的音频格式 可以播放带有这些标记的光碟。

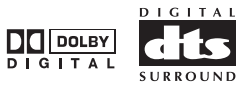

4

#### ■ 制作数据光碟的技巧

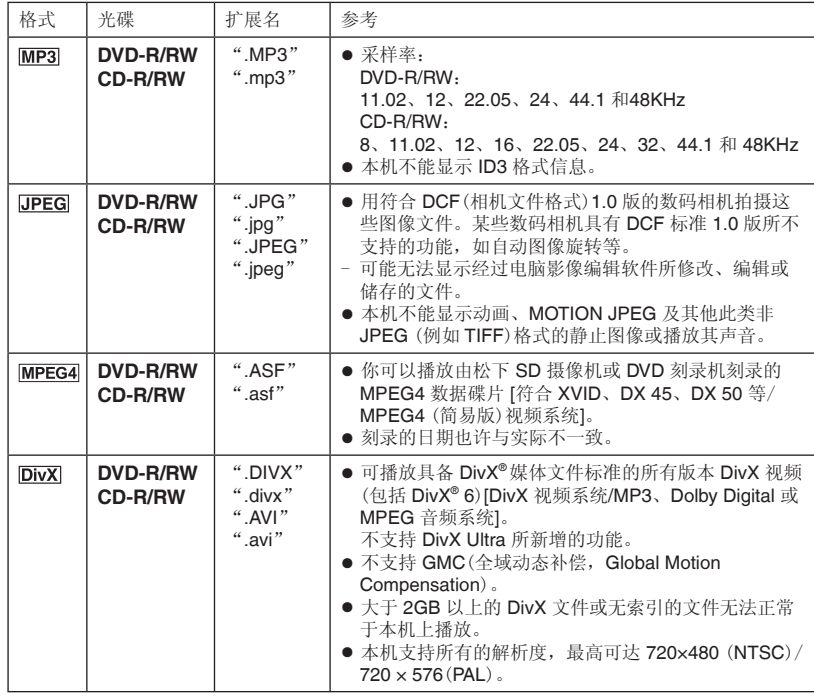

● 功能表画面和电脑画面的显示顺序可能不同。

● 此装置无法播放使用封包写入方式所录制的文件。

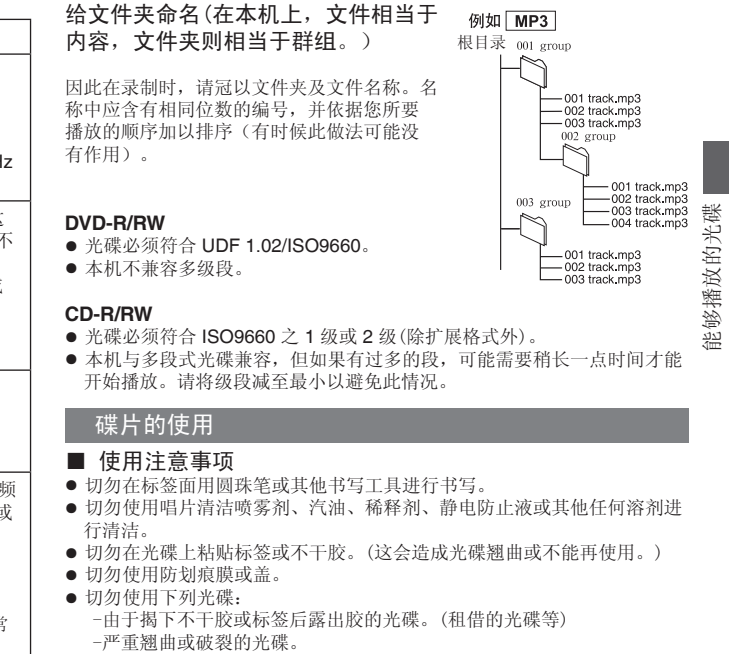

-不规则的光碟,例如心形光碟。

■ 清洁碟片 请使用湿布擦拭,然后擦干。

 $\circledcirc$ 

■ 清洁本机时, 请使用柔软而干燥的布擦拭 切勿使用酒精、油漆稀释剂或汽油清洁本机。 使用化学处理过的布之前,请仔细阅读该布所附带的说明书。

> RQTC0090 RQTC0090 5

◈

⊕

⊕

## 步骤 **1** 连接

- 
- 切勿经由录像机连接。由于有防止拷贝保护,可能不能正确显示图像。
- 连接前请关闭所有的设备,阅读相关的使用说明书。
- 将相同颜色的端子连接。

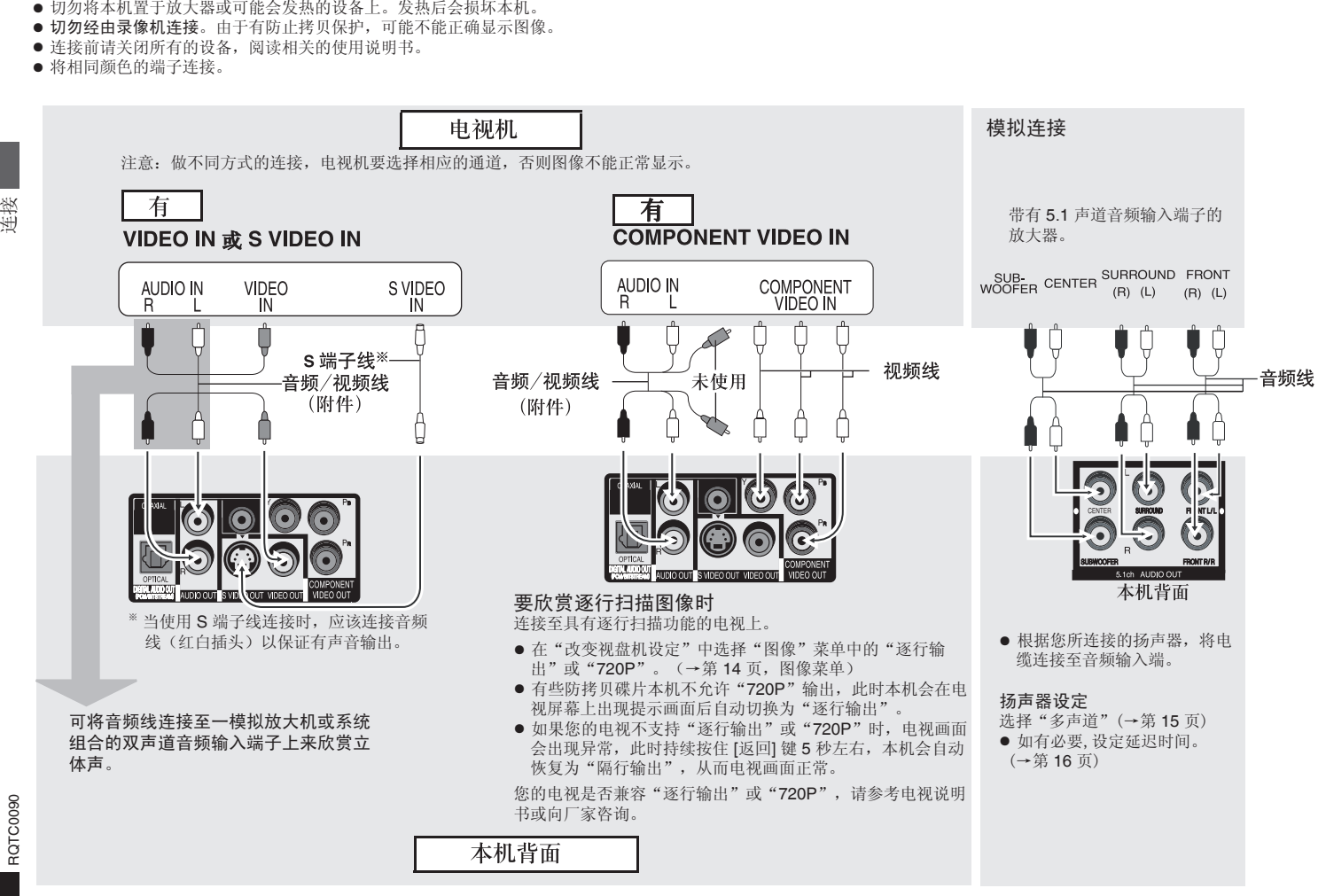

 $\bigoplus$ 

◈

RQTC0090

步骤 **2** 遥控器

#### ■ 欣赏多声道环绕声

#### 数码连接

带有内置解码器的放大器或解码器与放大器的组合。

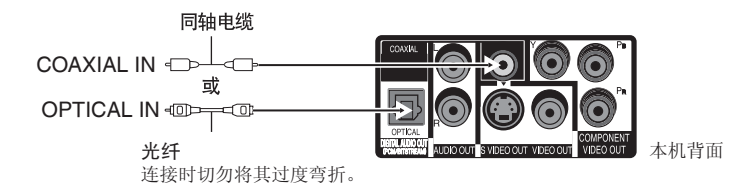

- 改变"声音"菜单内的"下行取样"开或关、"DOLBY DIGITAL"和"DTS"的相 应输出选项(→第 15 页)。
- 最后连接交流电源线

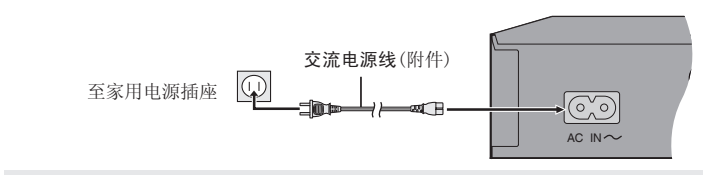

节电

◈

本机即使关闭也要消耗少量电力 (约 2.0 瓦)。当长时间不使用本机时,为了节电,请从家用电源插座上拔下电源插 头。

● 将电池极性 (+ 和 -) 与遥控器内标注的极性相对应, 将电池插入。

**R6/LR6, AA**

#### 切勿:

■ 电池

 $\bigoplus$ 

- 混用新旧电池。
- 同时使用不同类型的电池。
- 加热或投弃到火中。

● 切勿使用充电型电池。

- 拆卸或使其短路。
- 对碱性或锰电池进行充电。
- 继续使用外壳已经脱落的电池。

电池使用不当会造成电解液泄漏,损坏与其液体接触的物品,甚至会引起火灾。 如果长时间不准备使用遥控器,要将电池取出来并保管在阴凉之处。

■ 使用

在本机正前方最大 7 米范围内,对准遥控信号感应器并避开障碍物使用。

◈

7

# 步骤 **3** 设定本机

设定本机

-USB

将本机的设定状态与电视相一致。

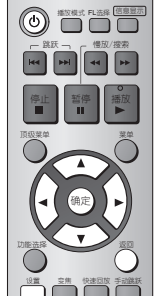

准备 打开电视,根据与本机连接方式,选择相符合的频道,以 保证正常显示。

**1** <sup>按</sup> **[**^**]** 可开启本机。

**2** <sup>按</sup> **[**设置/**-USB]** 可显示"主菜单"。

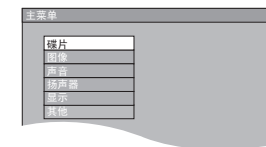

#### 选择菜单语言

选择各菜单及画面信息所要使用的语言(预设设定为"中文")

**3** 按 [▲▼] 键选择"显示", 然后按 [确定]。

**4** 按 [▲▼] 键选择 "菜单语言", 然后按 [▶]。

**5** 按 [▲▼] 键选择要设定的语言, 然后按 [确定]。

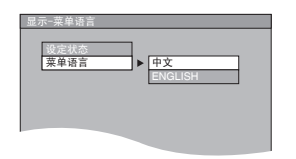

#### 选择电视屏幕

 $\bigoplus$ 

选取电视机种类与影像显示方式(预设设定为"4:3 放大画面")

- **3** 按 [▲▼] 键选择"图像", 然后按 [确定]。
- **4** 按 [▲▼] 键选择"电视屏幕", 然后按 [▶]。
- **5** 按 [▲▼] 键选择要设定的电视屏幕, 然后按 [确定]。

 当视频输出选择"720P"时(→第 14 页,图像菜单),本机电视屏幕自动选 定"16:9 标准",此时您无法选择"4:3 放大画面"和"4:3 宽屏幕"("隔行输 出"和"逐行输出"时可选)。

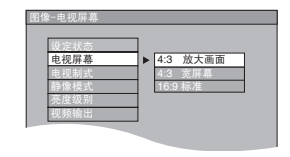

- 4:3 放大画面; 宽屏幕的两侧将被剪切掉以使其充满屏幕(除被光碟禁止外)。
- 

⊕

- 4:3 宽屏幕: 图像将以宽屏幕样式显示。
- 16:9 标准: 图像会以 16:9 的比例水平展开。

- 按 [返回] 可返回前一个画面。
- 按 [设置/-USB] 可结束画面。

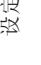

⊕

8

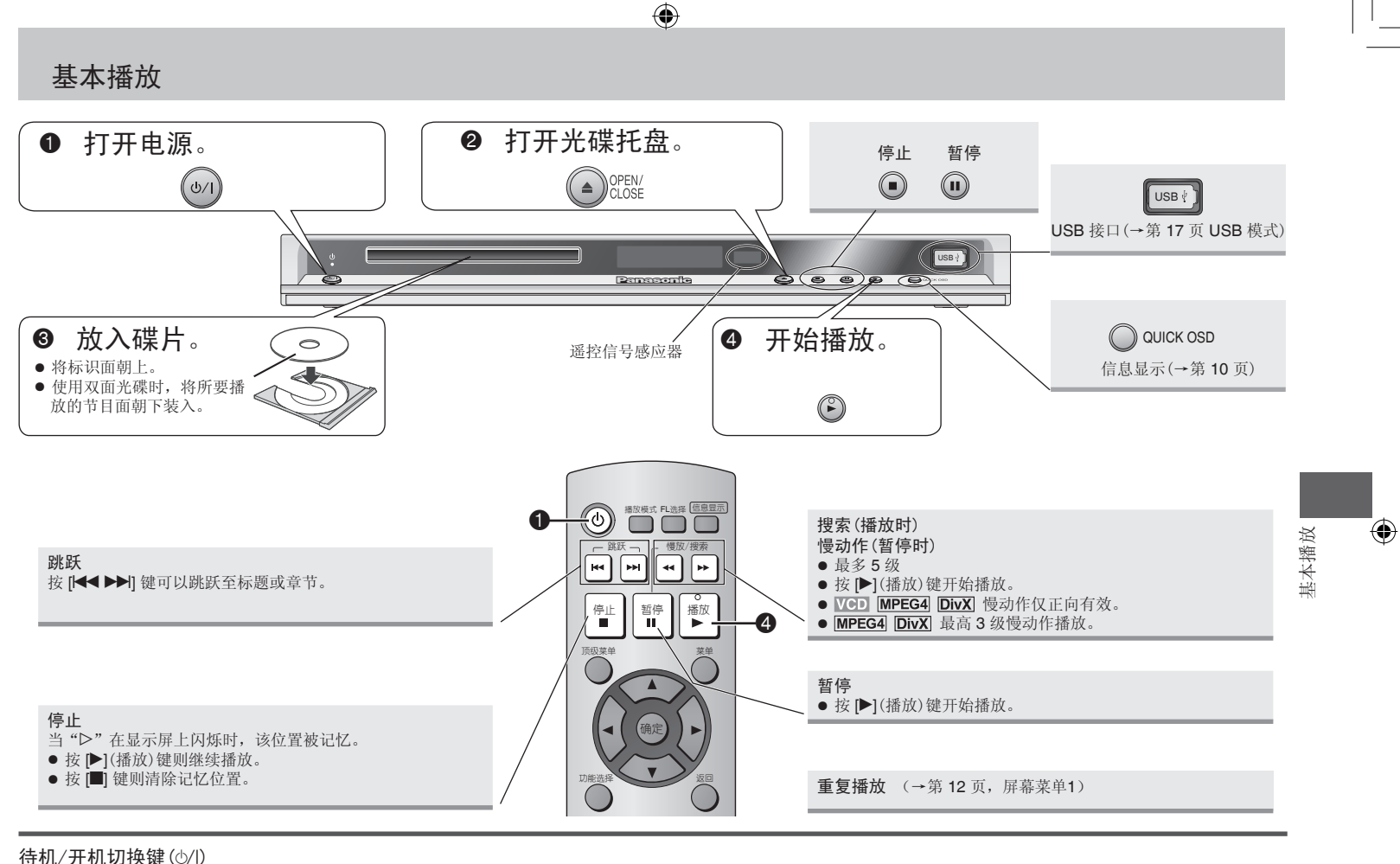

按此键,可使本机从开机切换至待机状态,或相反。在待机状态下,本机 仍将消耗少量电力。

#### 待机/开机指示灯(^)

当本机与交流电源连接时,待机模式下此指示灯点亮,当开机时则熄灭。

- 显示菜单过程中光碟将继续旋转。当播放结束时按 [■] 键来保护本机马达和电视机的屏幕。
- +R/+RW上可能无法正确显示标题的总数。

如有问题,请参阅故障排除指南(→第 19, 20 页)。

RQTC0090 RQTC0090

9

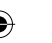

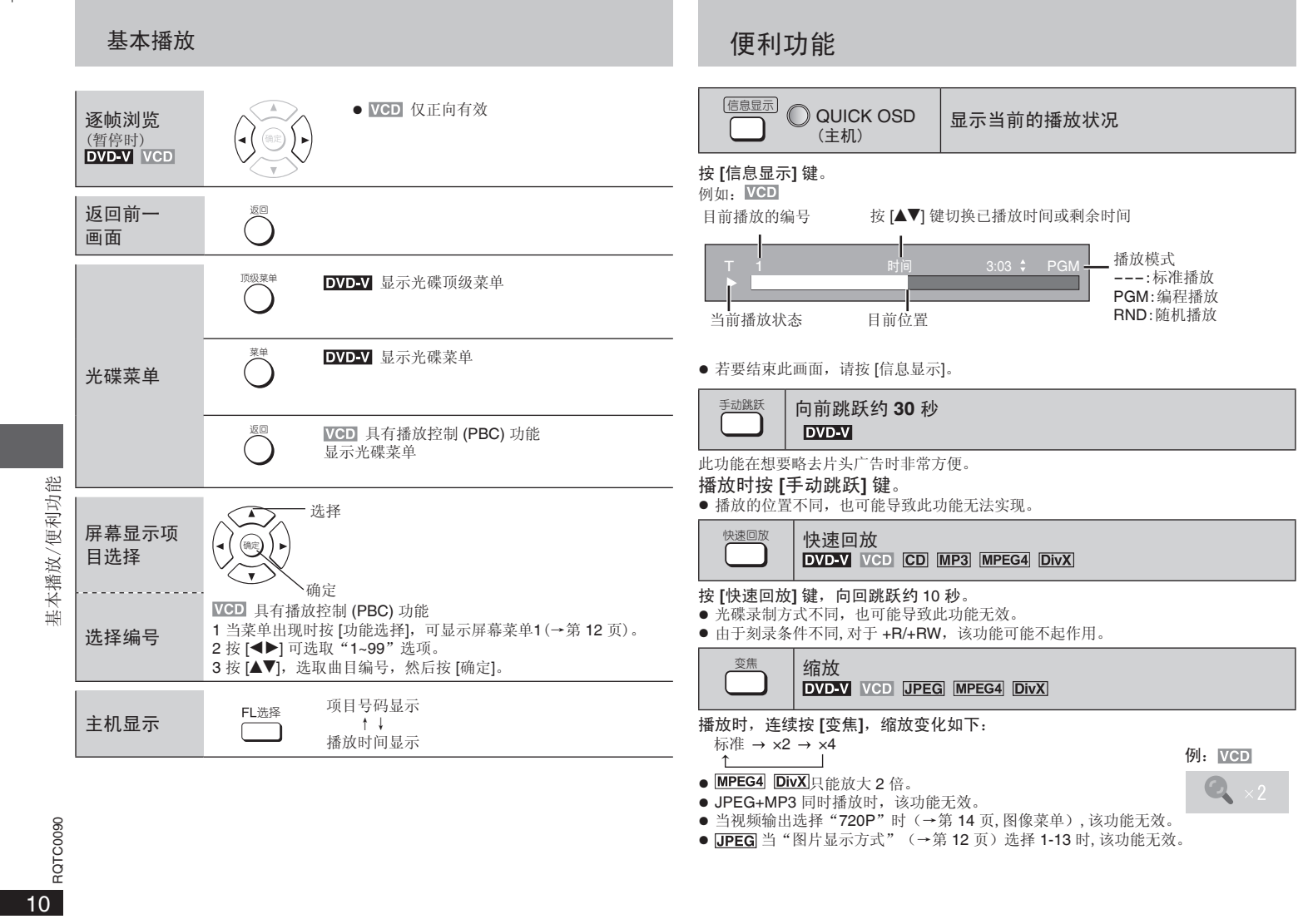

 $\bigoplus$ 

● <mark>JPEG</mark> 当 "图片显示方式"(→第 12 页)选择 1-13 时, 该功能无效。

◈

 $\overline{\phantom{a}}$ 

# 播放 **MP3/JPEG/DivX/MPEG4** 碟片

#### **MP3 JPEG DivX MPEG4**

当功能表显示时

- 按 **[▲▼◀▶]** 以选取项目, 然后按 [确定], 开始播放。
- 如有多层,请重复此步骤。

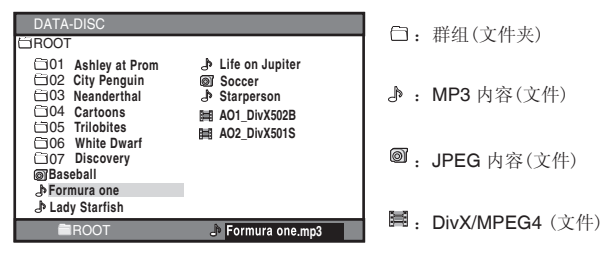

- 播放完群组的最后内容之后,便会停止播放。
- 播放 MP3 文件时, 不能查看其他文件夹内容, 请在停止时进行该操作。
- 播放 JPEG 图片时, 按 |▶], 图片顺时针旋转 90°; 按 [◀], 图片逆时针旋转 90°。 当视频输出选择"720P"时(→第14页,图像菜单), 旋转功能无效。
- 播放 JPEG 图片时, 按 [变焦] 放大图片后, 再按 [▲▼◀▶] 可以分别上下左右移动放 大的图片。
- 播放 JPEG 图片时, 由于图片的大小或制作原因, 图片的边缘部分可能显示不全。
- 按 [返回] 可返回前一个画面。
- 按 [菜单] 可显示或结束画面。

#### ■ 选择缩略图显示 JPEG 图片

- **1** 当图像出现时按 **[**菜单**]**,可显示缩略图 (每一画面九张图片)。
- **2** 选取群组中的图片

⊕

按 [▲▼◀▶] 以选取图像, 然后按 [确定], 开始从选取的图像播放 。 按 [<< M>], 可移至前一页或下一页 (如有)。

- 按 [菜单] 可结束缩略图显示。 选取其它群组中的图片 1 按 [菜单] 结束缩略图画面显示。
- 2 按 [返回], 返回到其他群组。
- 
- 3 再重复上述操作,选择播放或选择 JPEG 图片的缩略图显示。

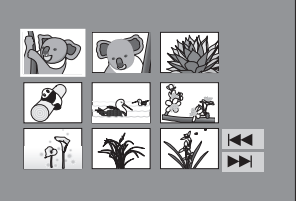

# **JPEG+MP3** 同时播放(欣赏音乐相册)

当数据碟片中同时包含 MP3 和 JPEG 时,可以通过以下操作, 在浏览 JPEG 图片同 时,欣赏 MP3 音乐。

#### 1 按 **[ △▼◀▶**]选择文件夹中的 MP3 文件,然后按 [功能选择] 键。

 按一次 [功能选择] 菜单画面上方闪现: MP3 选中

 $\bigoplus$ 

#### MP3 与 JPEG 同时播放模式

 再按一次 [功能选择] 菜单画面上方闪现: 退出 MP3 与 JPEG 同时播放模式

**← USB** 模式时显示 **DATA-USB** (→第18页)

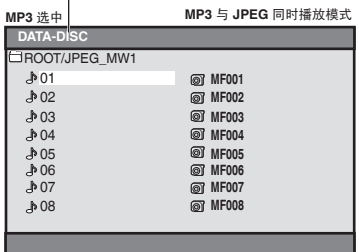

#### 2 选择同时播放模式后, 按 [ ▲▼◀▶], 选择 JPEG 图片

(要选择其他文件夹中的 JPEG,请按 [返回],返回到主菜单后,再打开相应文件夹 进行选择。)

- **3** 按 **[**q**]**(播放)或 **[**确定**]** 键,开始 **MP3** 音乐和 **JPEG** 图片同时播放。
- JPEG+MP3 同时播放时, 图片旋转和变焦缩放功能无效。

■ 取消 JPEG+MP3 同时播放 按■键。

◈

11

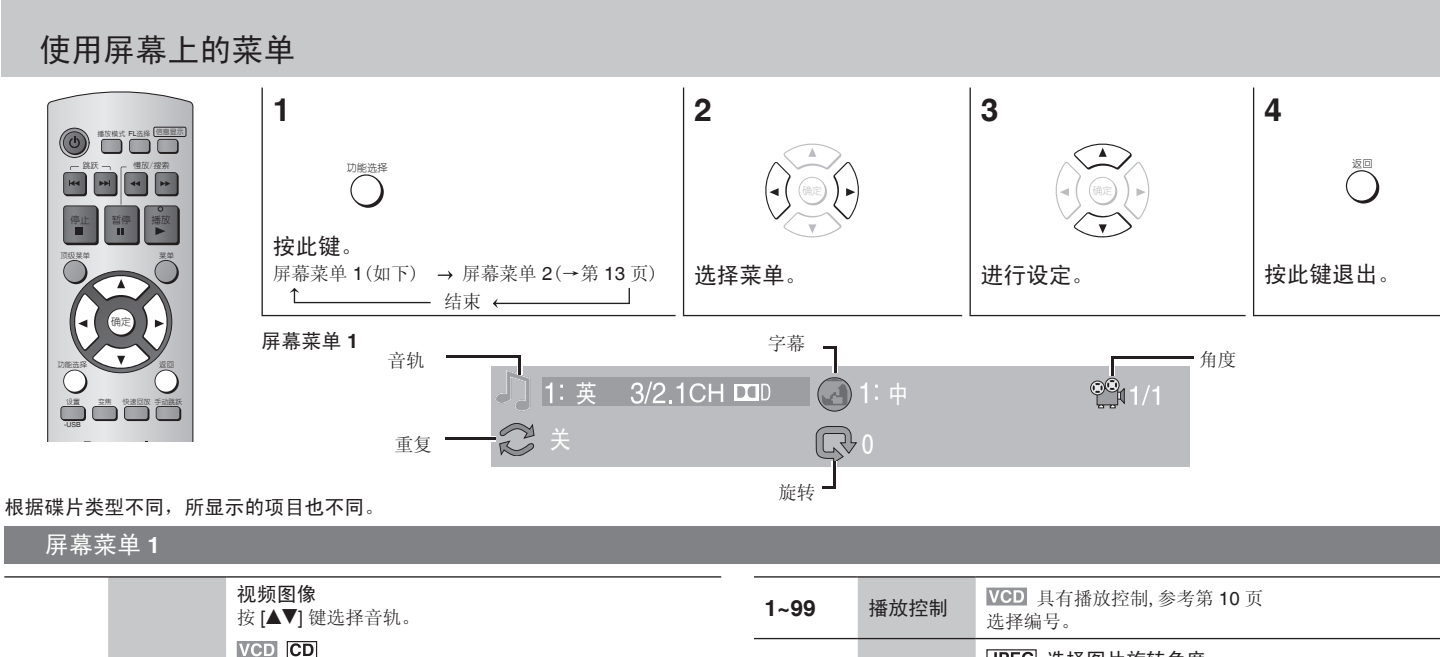

 $\bigoplus$ 

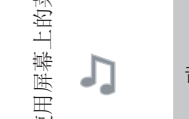

 $\bigoplus$ 

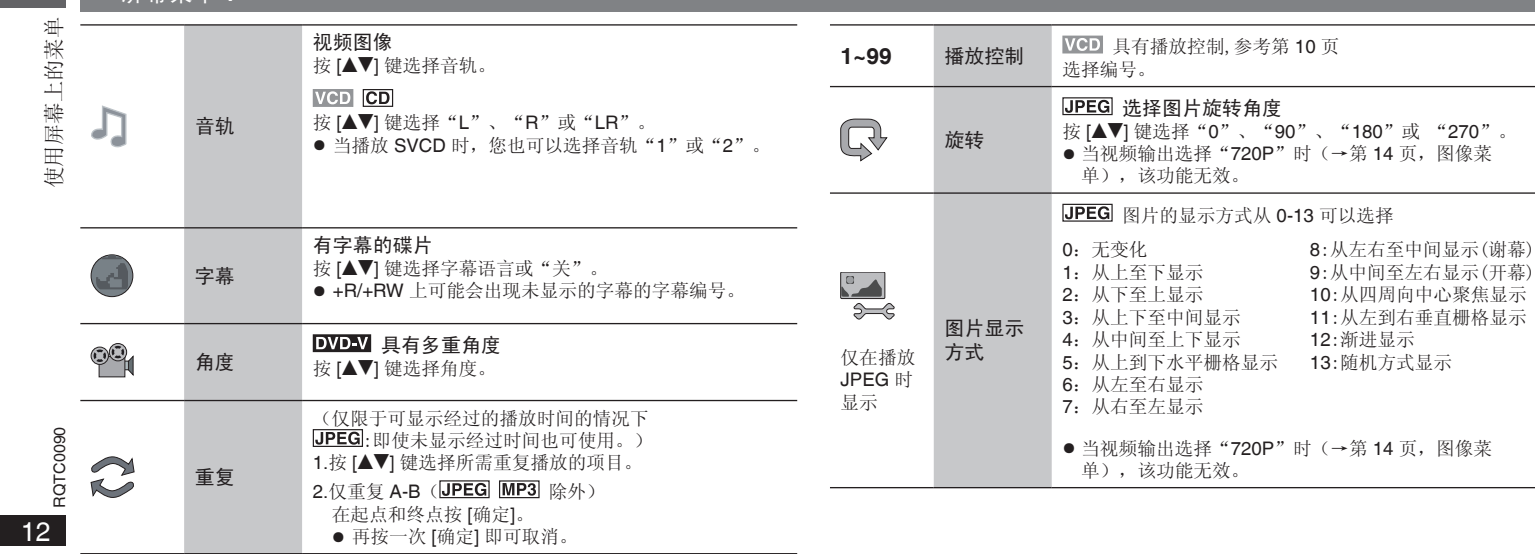

#### 屏幕菜单 **2**

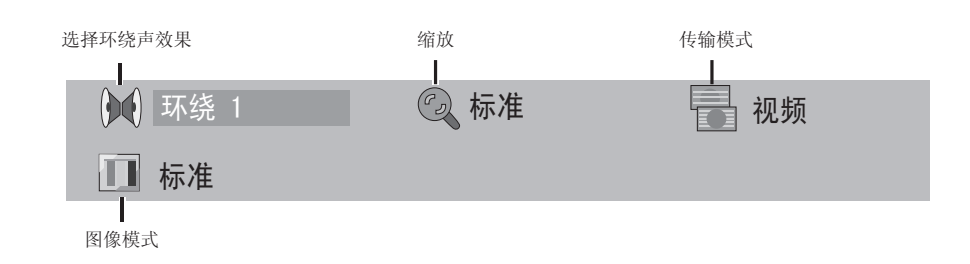

 $\bigoplus$ 

# 屏幕菜单 **2**

 $\bigoplus$ 

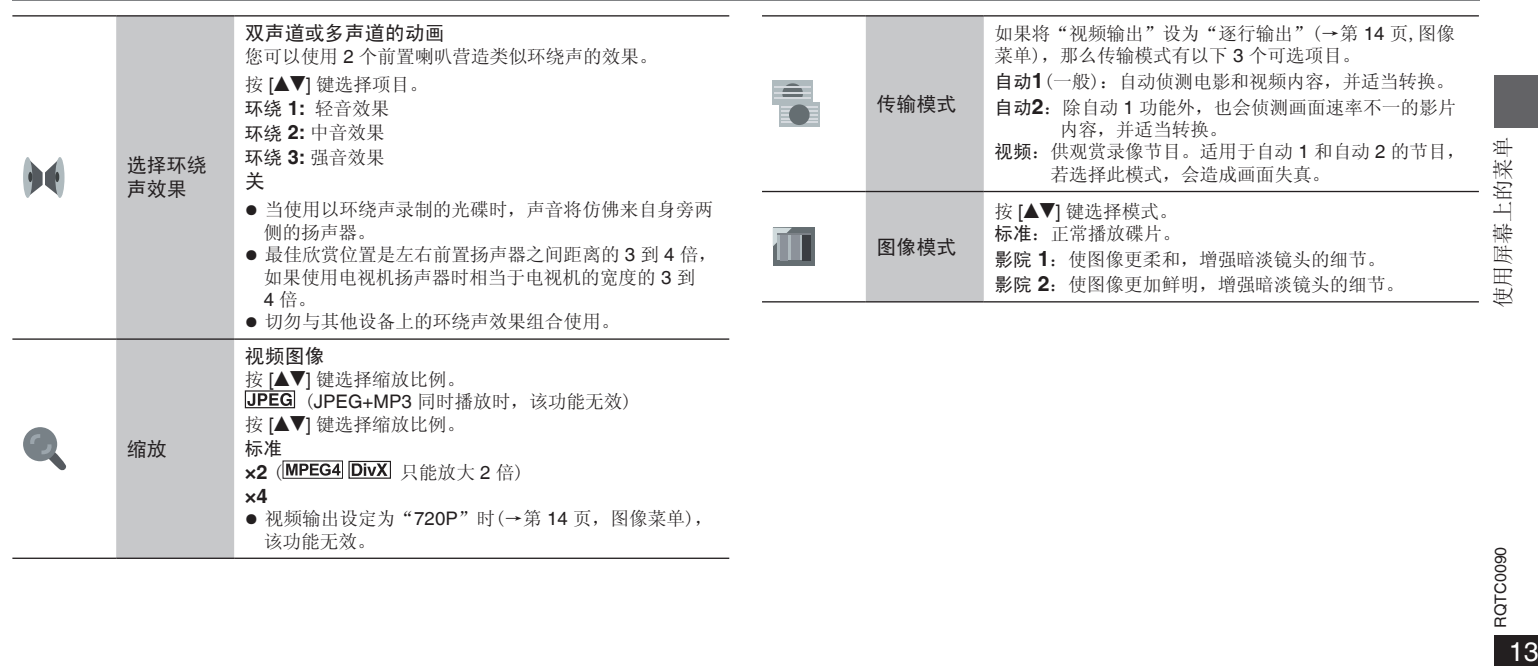

**ROTO000**<br>13 RQTC0090

 $\bigcirc$ 

# 改变视盘机设定

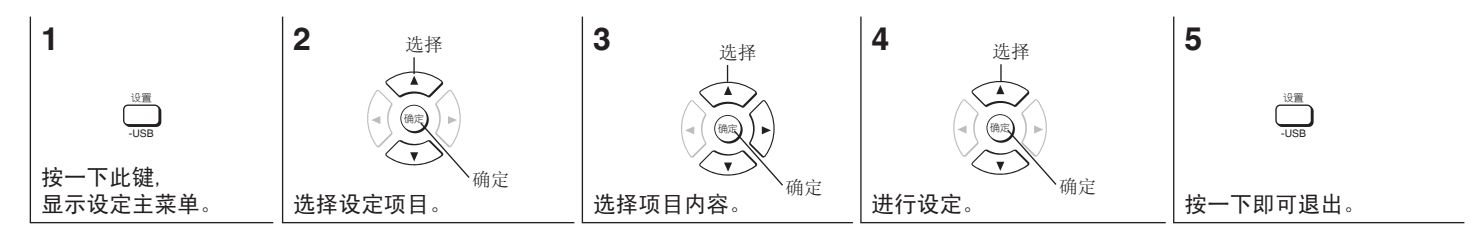

 $\bigoplus$ 

● 请参阅以下详细说明,并根据需要加以变更。

● 即使将本机切换成待机状态,这些设定仍将保留。

● 带下线的项目为出厂设定。

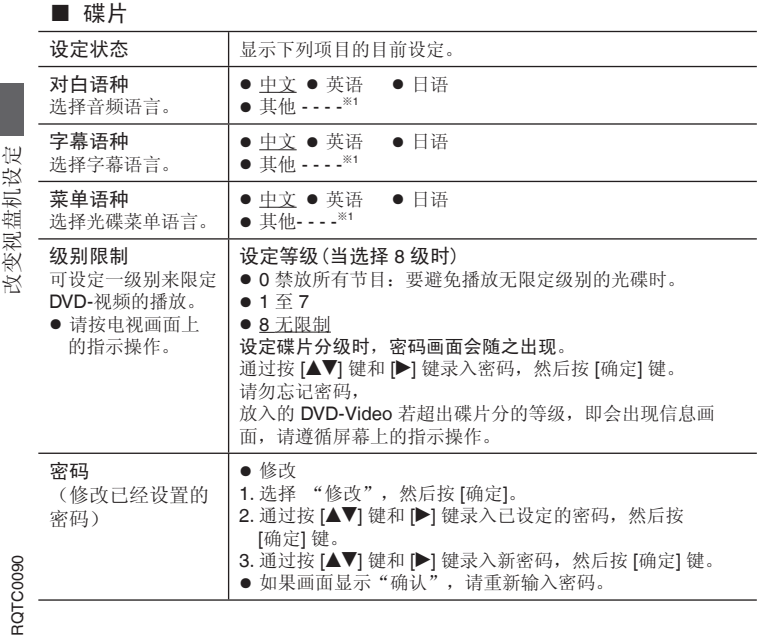

### ■ 图像(播放中或记忆停止时不能进行该项设定)

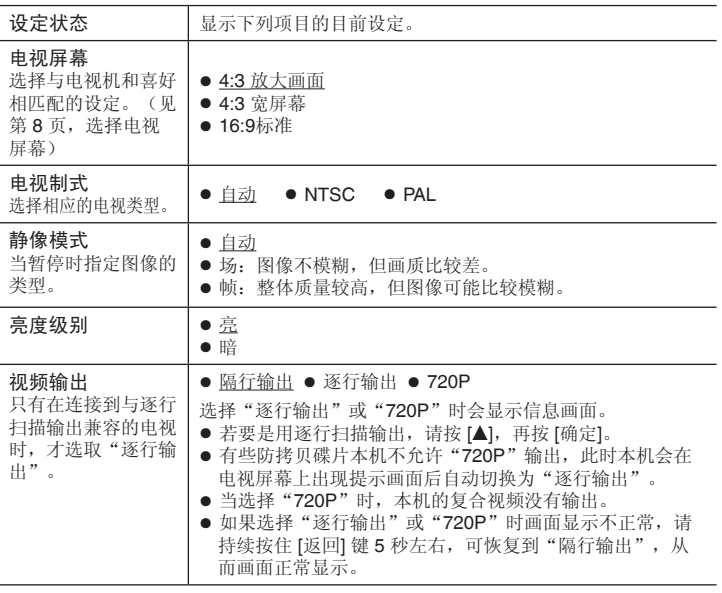

◈

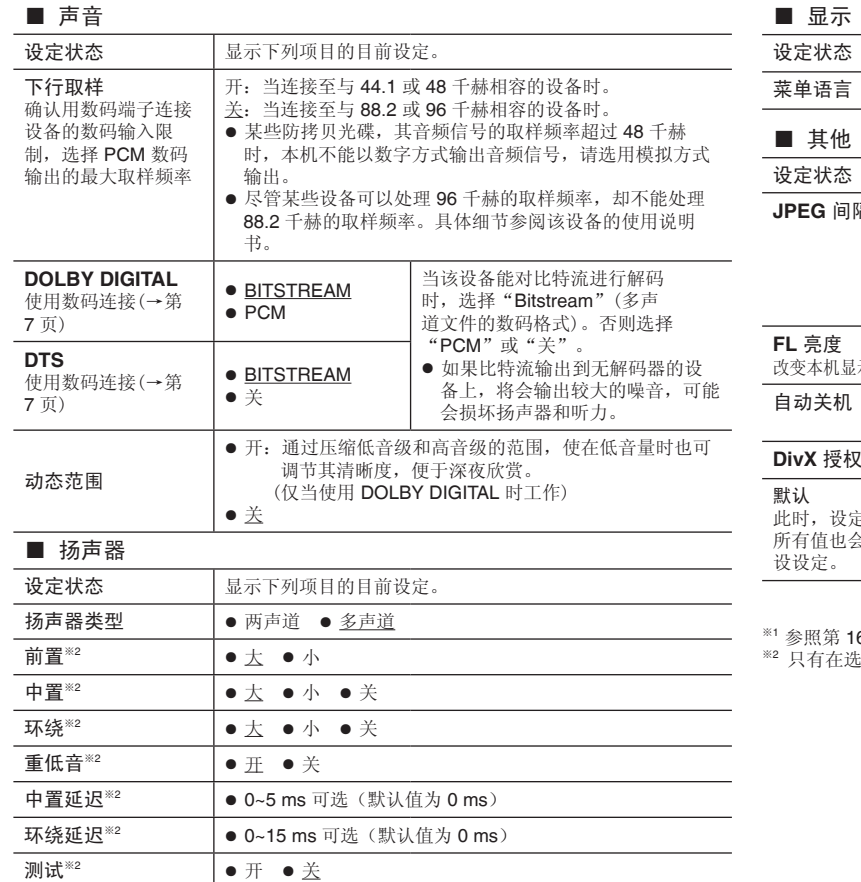

以上具体设置请见下页"多声道设定"中说明。

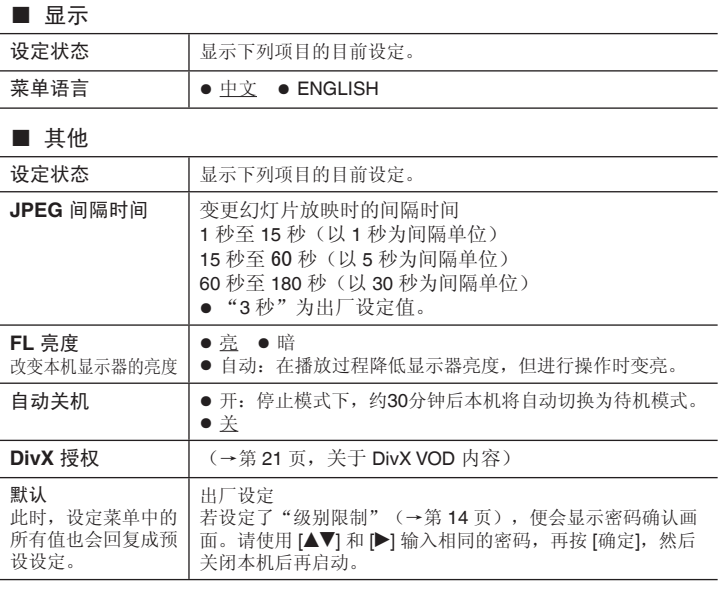

※<sup>1</sup>参照第 16 页的表来输入一编码。

\*\*2 只有在选择"多声道"时才显示。

RQTC0090 RQTC0090

改变视盘机设定

改变视盘机设定

 $\overline{\textcolor{black}\bigoplus}$ 

15

RQTC0090-K.indd 15 2006-9-20 11:46:51

 $\bigoplus$ 

#### 多声道设定

#### 适用于模拟连接时(→第 6 页)

当连接三个或更多的扬声器时,可选择"多声道"选项,并根据实际情况进行设定,来 改变扬声器的规格、延迟时间并进行声道测试以适应所连接的扬声器。

#### 扬声器的规格

#### 1. 按 [▲▼] 键,选择项目,然后按 [▶] 键。 **2**. 按 **[▲▼]** 键, 选择设定, 然后按 [确定] 键。

- 大:当扬声器支持低频(低于 100 赫兹)放音时。
- 小:当扬声器不支持低频放音时。

差别 | 设定 ——— 0.0 毫秒

约 34 厘米 1.0 毫秒 约 68 厘米 2.0 毫秒 约 102 厘米 3.0 毫秒 约 136 厘米 4.0 毫秒 约 170 厘米 5.0 毫秒

#### 延迟时间

#### (仅当播放多声道碟片时)

为了获得最佳的 5.1 声道听音效果,除了重低音扬声器之外,所有的扬声器到坐落位置 的距离都必须相等。如果必须将中置扬声器或者环绕声扬声器放置在较接近坐落位置 处,可以调节延迟时间,以补偿由此所产生的差别。

环绕扬声器

中置扬声器 攻变视盘机设定

改变视盘机设定

◈

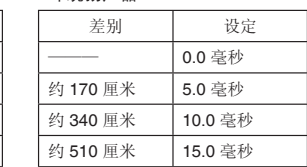

#### 改变延迟时间

 **1**.按 **[**er**]** 键,选择延迟时间项目,然后按 **[**q**]** 键。 2. 按 [▲▼] 键, 调节延迟时间, 然后按 [确定] 键。

#### 声道测试

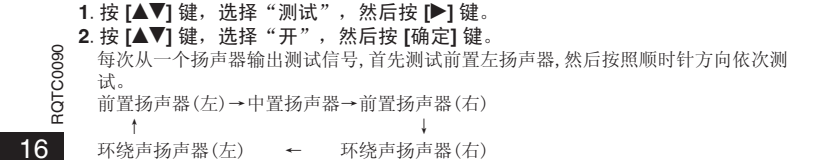

### ● 按 **[**返回**]** 键。

测试信号停止。

 $\bigoplus$ 

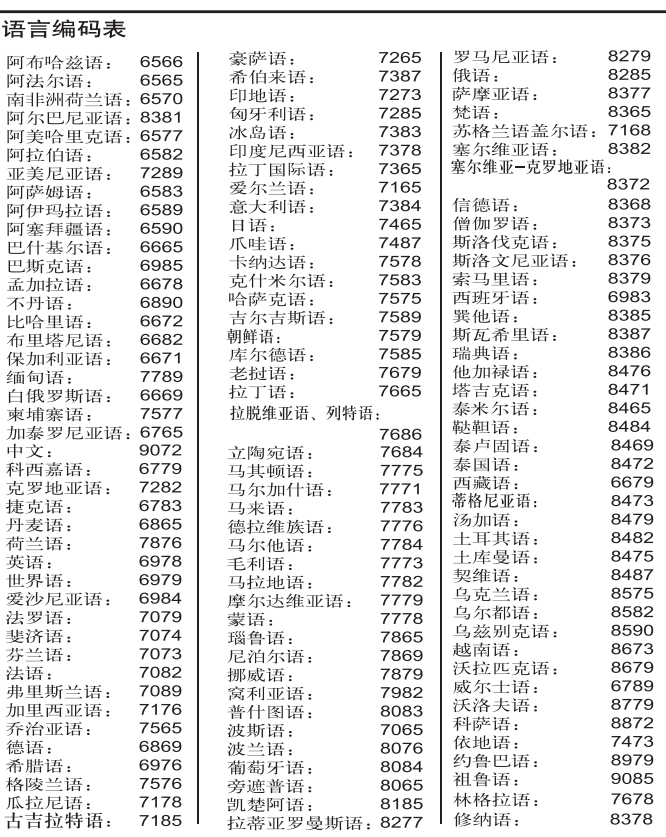

# 改变播放顺序

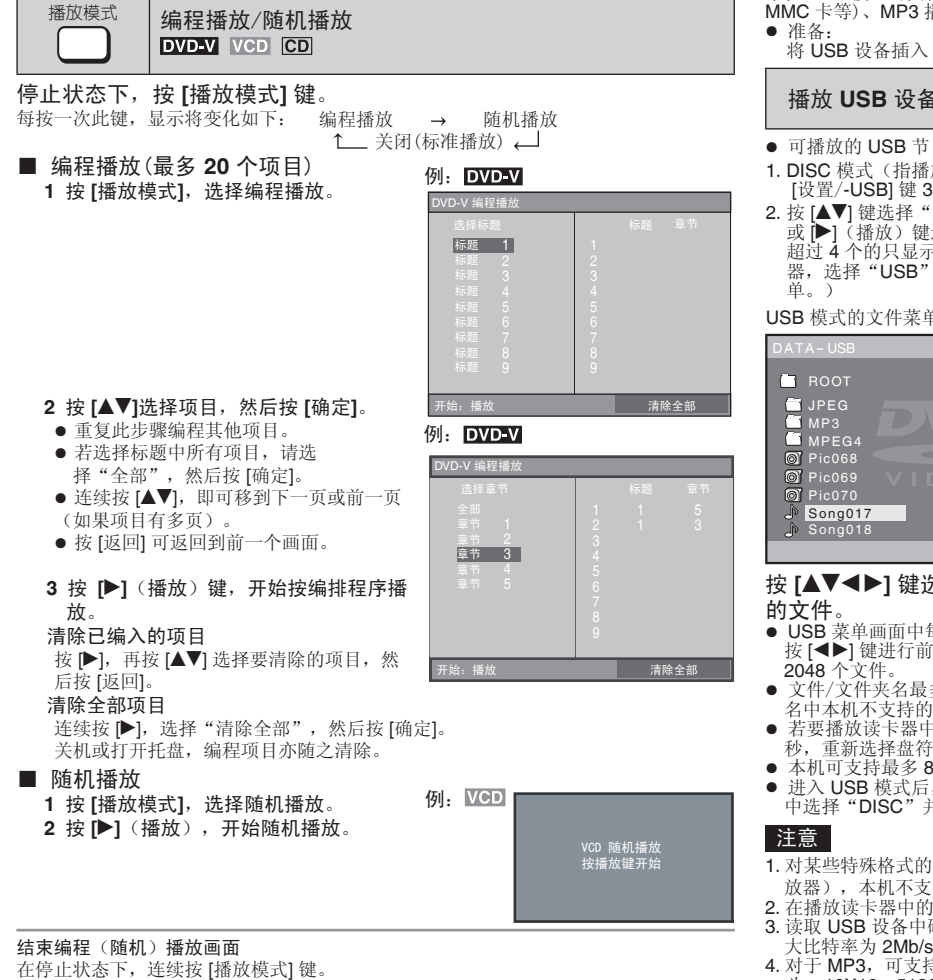

# **USB** 模式

 $\bigoplus$ 

本机 USB 接口可支持的设备为 U 盘、读卡器(可兼容 SD 卡、CF 卡、MS 卡、XD 卡、 播放器。

USB 接口 $(→$ 第 9 页)。

#### r中的文件

目源为: JPEG, MP3, MPEG4 (支持\*. ASF) 流光碟中的内容)时, 在任意状态下, 长按 秒,出现右图 DISC 模式和 USB 模式的选择菜单。

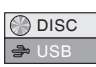

[USB"后按 [确定]键,再按 [▲▼] 键选择相应的盘符后, 按 [确定] 进入 USB 模式的文件菜单。(本机最多可显示 4 个 USB 盘符, 超过 4 个的只显示前 4 个,后面的不显示。如果只有一个 USB 设备,如 MP3 播放 , 并按 [确定] 键或 [▶] (播放) 键, 直接进入 USB 模式的文件菜

# USB 模式的文件菜单: : 群组(文件夹)  $\clubsuit$ : MP3 内容(文件) :JPEG 内容(文件) **国: MPEG4** (文件)  $\bullet$  Song020 **EI MOL006**

# 按 **[**er7**]** 键选择项目,按 **[**确定**]** 或 **[**q**]**(播放)键开始播放所选择

- 每页显示最大文件/文件夹数为 16 个,超过 16 个文件/文件夹时, [后翻页显示。 USB 模式文件菜单中最多可显示 512 个文件夹,
- 多可显示 12 个文字,超过 12 个文字的部分不显示。文件/文件夹 |文字部分用"\*"代替。
- !另外一个盘符内的文件时, 在停止状态下长按 [设置/-USB] 键 3 秒,重新选择盘符。
- 层文件夹。
- ,要返回 DISC 模式时,长按 [设置/-USB] 键 3 秒,在弹出的菜单 并按 [确定] 键。
- MP3 播放器(如需通过本身自带软件进行文件格式转换的 MP3 播 !持, 对于不支持的设备, 可能会导致本机不能正常工作。
- 文件时,请勿拔下存储卡。
- 3.<br>码率较大的 MPEG4 文件时, 可能会出现画面停滞现象。可支持最 大比特率为 2Mb/s。
- MP3, 可支持的比特率范围为 32K~256Kb/s。对于 JPEG, 可支持的象素范围 为: 16X16~5120X3840。

RQTC0090 RQTC0090 17

改变播放顺序 | | | USB 模式

改变播放顺序

◈

模式 USB

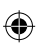

# **USB** 模式

# JPEG+MP3 同时播放(欣赏音乐相册)

对于 USB 设备中的 JPEG 和 MP3 的同时播放与 DISC 模式相同,详见第 11 页。

#### 注意

JPEG 和 MP3 同时播放时, 不能讲入 USB 模式选择菜单。

将光碟中的文件复制到 **USB** 设备中

- 可进行复制操作的文件格式为: JPFG, MP3, MPFG4 (\* ASF 格式)
- 1. 选择文件保存的路径: 在 USB 模式下且在停止状态时, 选择需保存的路径后, 长按 [功能选择] 键 3 秒, 在弹出的菜单中选择"选择"项, 再按 [确定] 键。
- 2. 选择要复制的文件:长按 [设置/-USB] 键 3 秒, 切换到 DISC 模式, 按 [▲▼◀▶] 键 选择要复制的文件。
- 3. 复制: 选择要复制的文件后, 长按 [功能选择] 键 3 秒, 在弹出的菜单中选择"复 制"项,按 [确定] 键后开始复制。所复制的内容保存在所选择的文件夹/目录中。

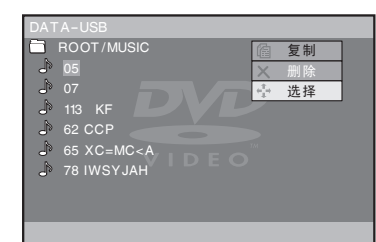

● 复制过程中按 [■] 键或断电, 复制停止。

#### 注意

- 1. 当 USB 设备处于只读状态时,复制操作无效。
- 2. 复制过程中,除 键以外其他按键无效。按 键,取消复制。
- 3. 本机不支持整个文件夹的复制。
- 4. 将光碟中的一个文件复制到 USB 设备的同一目录时, 只能复制一次, 如要多次复 制,请复制至不同的文件夹/目录下。

# RQTC0090 RQTC0090 18

USB 模式

⊕

### 删除 **USB** 设备中的文件

在停止状态下, 在 USB 模式的文件菜单中, 按 [▲▼◀▶] 键选择要删除的文件, 长按 [功能选择] 键 3 秒, 在弹出的菜单上选择"删除"项, 按 [确定] 键, 按屏幕的提示操 作。

#### 注意

 $\bigoplus$ 

1.当 USB 设备处于只读状态时,删除操作无效。

- 2.本机不支持整个文件夹的删除。删除过程中,所有操作无效。
- 您可能会遇到无法播放已复制的文件, 或者 USB 设备中数据丢失、格式改变、无法 删除等问题,对于此类问题, Panasonic 概不负责。

# 故障排除指南

要求对本机进行维修之前,请首先确认下表格各项以查找出现问题的原因。如果对某些检查要点存有疑问或不能按照下述方式修理好本机时,请拨打封底电话咨询。 (括号中的数字为参考页数)

 $\bigoplus$ 

电源

⊕

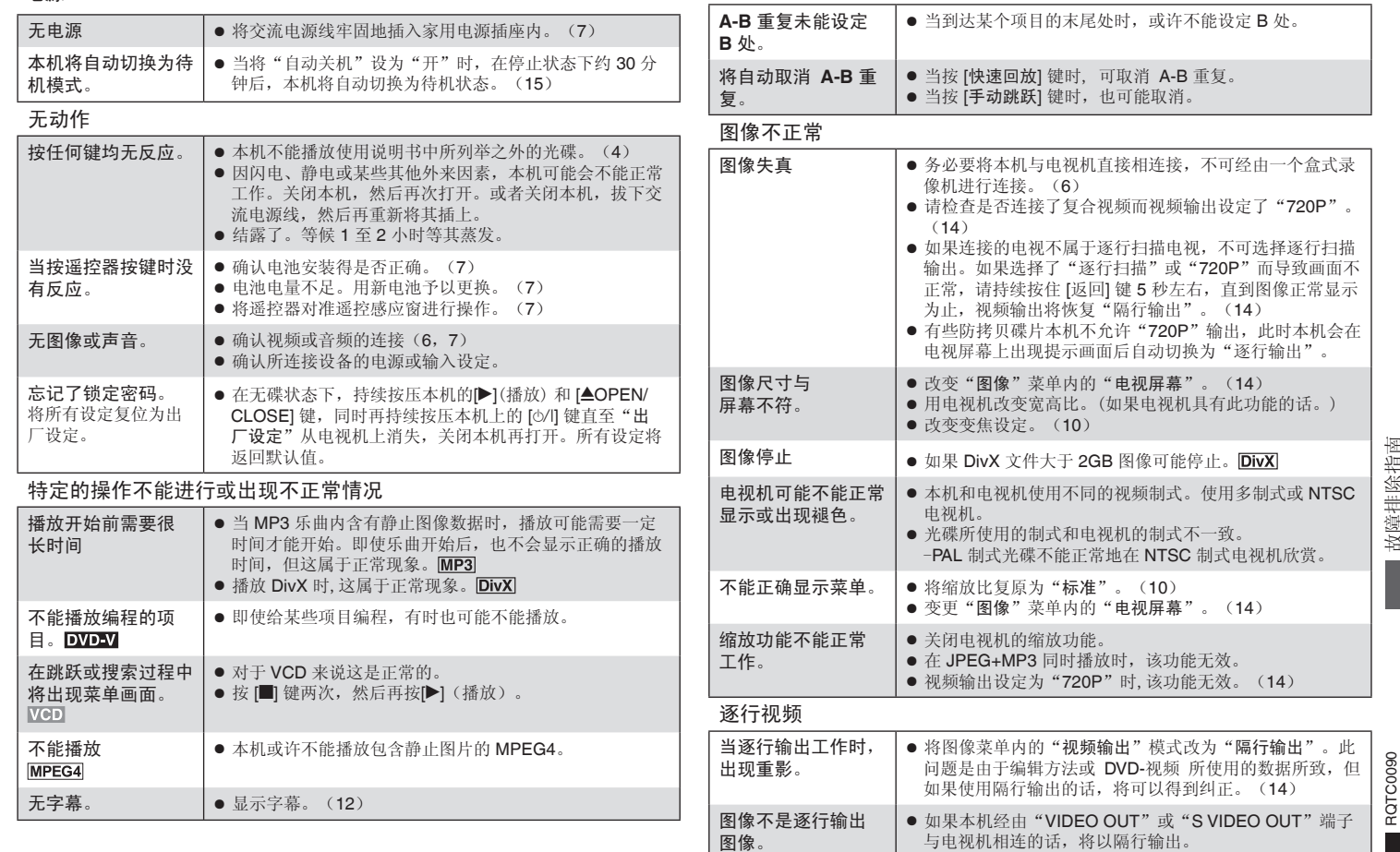

⊕

故障排除指南 19故障排除指南

RQTC0090

 $19$ 

# 故障排除指南

#### 声音不正确

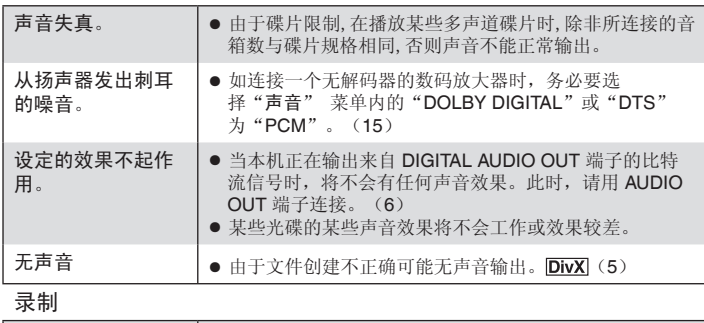

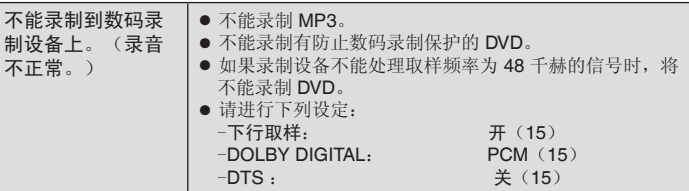

### 电视机显示

 $\bigoplus$ 

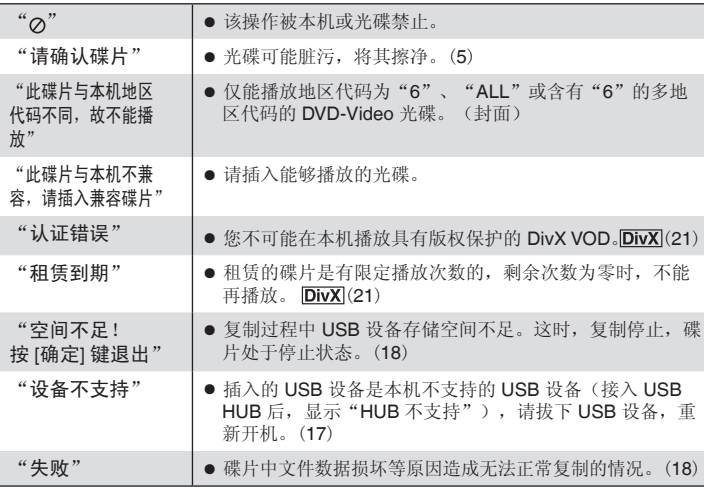

 $\bigoplus$ 

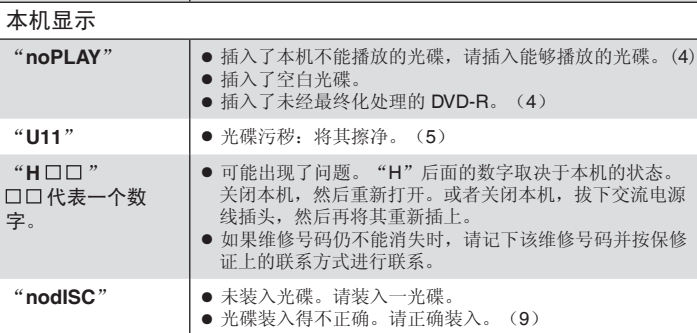

20<br>20<br>20

RQTC0090

 $\bigcirc$ 

# 关于 **DivX VOD** 内容

- DivX: 是 DivXNetworks 公司开发的一种视频压缩方式,该压缩方式对视频质量没有 任何损失。
- VOD (Video-on-Demand):该系统允许您通过因特网选择下载您想看的视频内容。
- DRM(Digital Right Management):是一种版权保护系统,只有经过注册的用户才能播 放其内容。
- 注册码: 本机具有 DivX VOD 播放功能, 在其设置菜单中有 DivX VOD 8 位注册码 (见下面图示)。
- 注册: 要想收看带有版权保护(DRM)的 DivX 视频内容, 必须登录 DivX 网站用本 机提供的 8 位注册码进行注册: 然后对本机进行激活。详情请登录网站: www.divx. com/vod。
- 用户权限: 用本机注册码注册并下载的 DivX VOD 视频内容在其他机器不能播放, 仅 对本台机器可以播放。
- 播放权限: 有些 DivX VOD 内容规定播放次数, 每次播放屏幕会显示剩余的播放次 数,当剩余播放次数显示为 0 时, 就不能再播放, 屏幕会显示"租赁到期"。有些 DivX VOD 没有播放次数限制,您可以随意播放。对有播放次数限制的 DivX VOD 内 容,位置记忆(第9页)无效,想停止播放时,请按 [∎] 键。

#### 如果做以下操作,播放次数会减少一次:

- 您按下 [b] 或按 [设置/-USB], 出现设置菜单。
- 您按下 [g] (停止)。

⊕

- 您按下 [K4,▶▶](跳跃)或 [<4,▶▶](搜索)等键,并达到另一内容或播放内容的 开头。

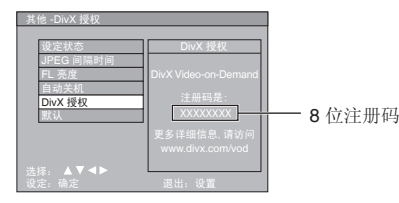

经杜比实验室授权生产。

◈

"杜比", "Dolbv"和双 D 标志是杜比实验室的商标。

"DTS"和"DTS Digital Surround"均为数字剧场系统有限公司的注册商标。

本产品属版权保护技术,受某些美国专利法规和由 Macrovision(宏视)公司及其他 有权者所拥有的知识产权保护。使用本版权保护技术必须事先获得 Macrovision(宏 视)公司的许可,未经 Macrovision(宏视)公司许可只可供家庭或有限范围的视听使 用。严禁仿冒仿制,违者必究。

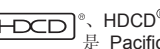

**[HDCD**]<sup>®</sup>、HDCD<sup>®</sup>、High Definition Compatible Digital <sup>®</sup> 和 Pacific Microsonics ™ 是 Pacific Microsonics 公司在美国和/或其他国家的注册商标或商标。

HDCD 系统系经 Pacific Microsonics 公司许可生产制造的。本产品受下列一种或 数种专利的保护: 美国专利号 5,479,168、5,638,074、5,640,161、5,808,574、 5,838,274、5,854,600、5,864,311、5,872,531;澳大利亚专利号 669114 以及其他 待批专利。

本产品经 MPEG-4 Visual 专利授权许可, 允许个人或非商业性活动的消费者使 用本机进行 (i) 对符合 MPEG-4 视频标准 ("MPEG-4 Video") 的视频编码和 (或)(ii)对已经被个人或非商业性活动使用中的 MPEG-4 视频和(或)从指定视频提供 商获得的 MPEG-4 视频进行解码。未经许可或授权,不得做任何其他使用。如果想 获得其他信息,请登录 MPEGLA, LCC 网站查询。 http://www.mpegla.com。

DivX® Certified 正式产品。 可播放所有 DivX® 版本(包括 DivX® 6)的视 频(使用 DivX® 媒体文件标准播放)。 DivX、DivX Certified 和相关标记都是 DivX,Inc. 的商标。对这些标记的所有使用均经过授权。

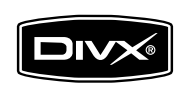

关于

◈

RQTC0090

 $21$ 

RQTC0090

# **English Quick Reference**

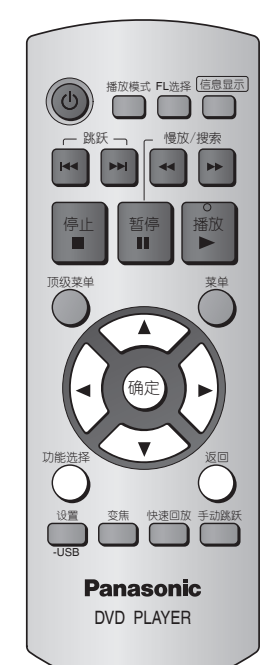

#### **Connection**

television

 $\bigoplus$ 

■ Connection to a <br>television **Department of AC power supply**<br>cord last

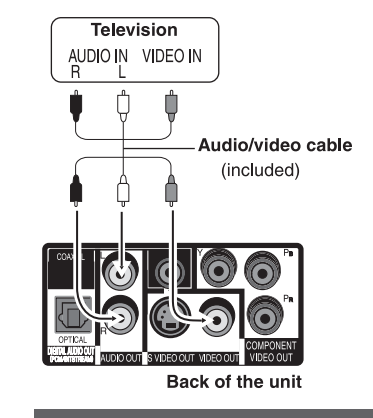

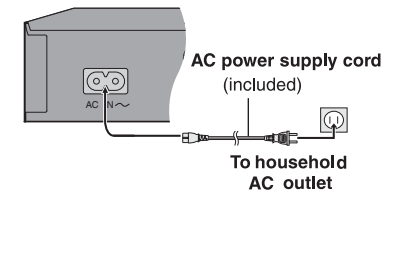

#### **Setup**

Turn on the television and select the appropriate video input on the television.

- **1** [ ^ ] Power ON.
- **2** [设置/-USB] Shows SETUP screen.
- **3**  $[∆ ∇]$  Press  $[∆∇]$  to select the "显示" and press [确定]. Press [▲▼◀▶] to select "ENGLISH" and press [确定].
- **4** Press [**△▼** ◄ ▶] to select other item to setup.
- **5** [设置/-USB] Press to exit.

⊕

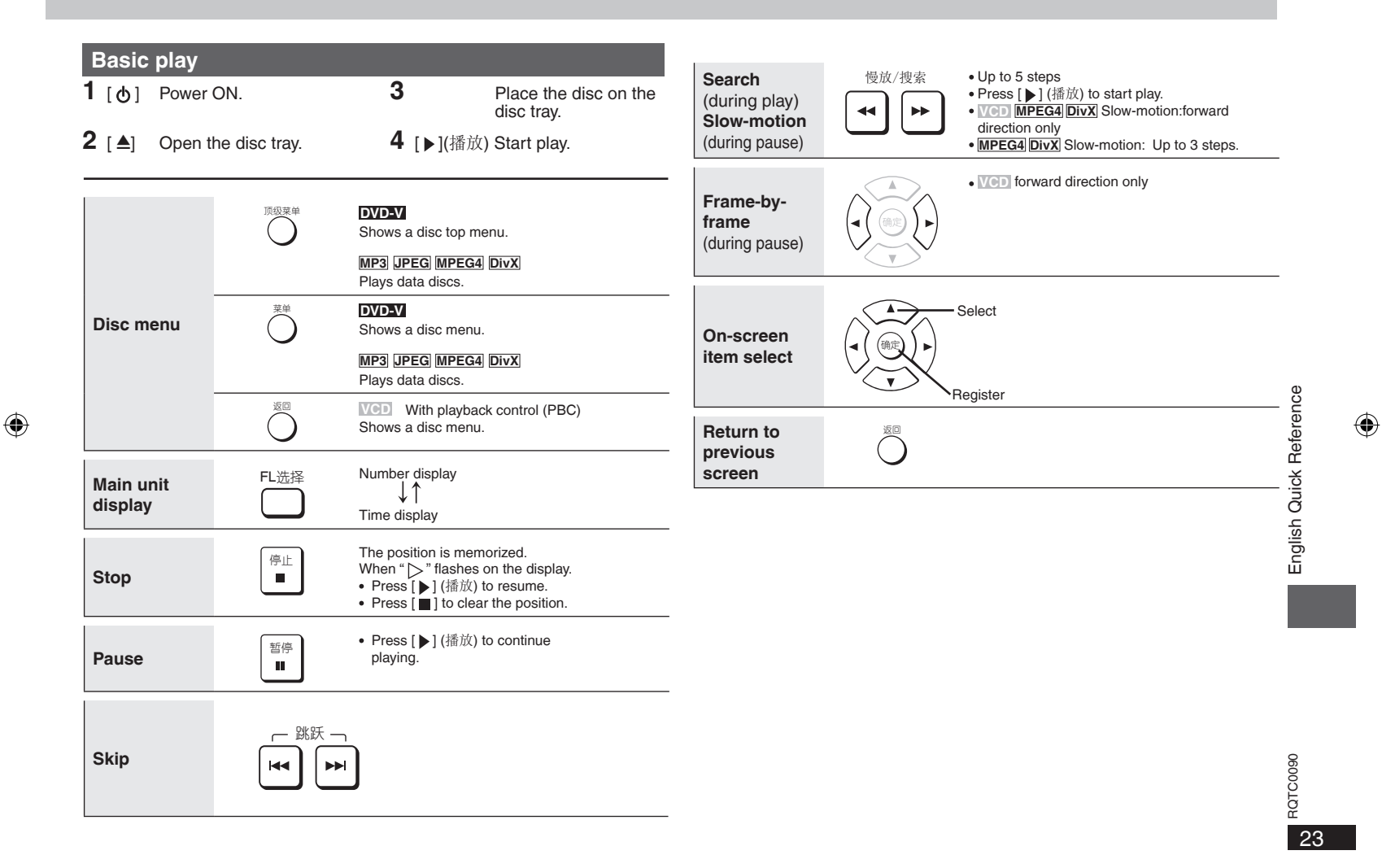

 $\bigoplus$ 

 $\ket{\bigoplus}$  2006-9-20 11:47:28 2006-9-20 11:47:28

# 规格

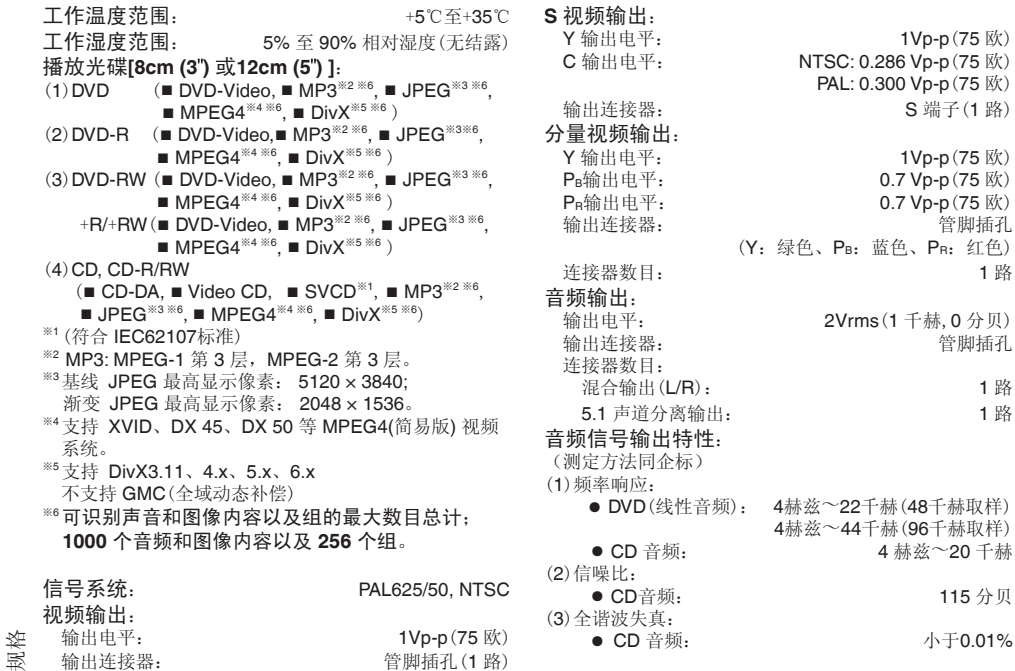

管脚插孔(1路)

### 电平: 1Vp-p(75 欧)<br>电平: 17SC: 0.286 Vp-p(75 欧) NTSC: 0.286 Vp-p(75 欧) PAL: 0.300 Vp-p(75 欧) 接器: S 端子(1 路) 电平:  $1$ Vp-p(75 欧)<br>|电平: 0.7 Vp-p(75 欧) |电平: 0.7 Vp-p(75 欧)<br>|电平: 0.7 Vp-p(75 欧) ·电平: 0.7 Vp-p(75 欧)<br>接器: 管脚插孔 管脚插孔 رس....<br>数目: (Y: 绿色、Pв: 蓝色、Pя: 红色)<br>数目: 1 1 路 连接器数目: 1 路 平: 2Vrms(1 千赫, 0 分贝)<br>接器: 管脚插孔 输出连接器: 管脚插孔 - 〜 〜 1 路<br>输出 (L/R) : 1 路<br><sup>声</sup>道分离输出 : 1 路 声道分离输出: 号输出特性: ● DVD(线性音频): 4赫兹~22千赫(48千赫取样) <sup>4</sup>赫兹~44千赫(96千赫取样) ● CD 音频: 4 赫兹~20 千赫

⊕

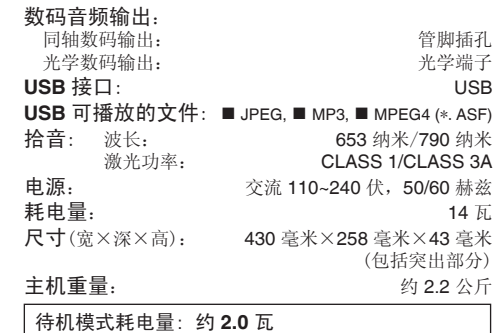

#### 注意

115 分贝

规格若有变化,恕不另行通知。

 $\bigoplus$ 

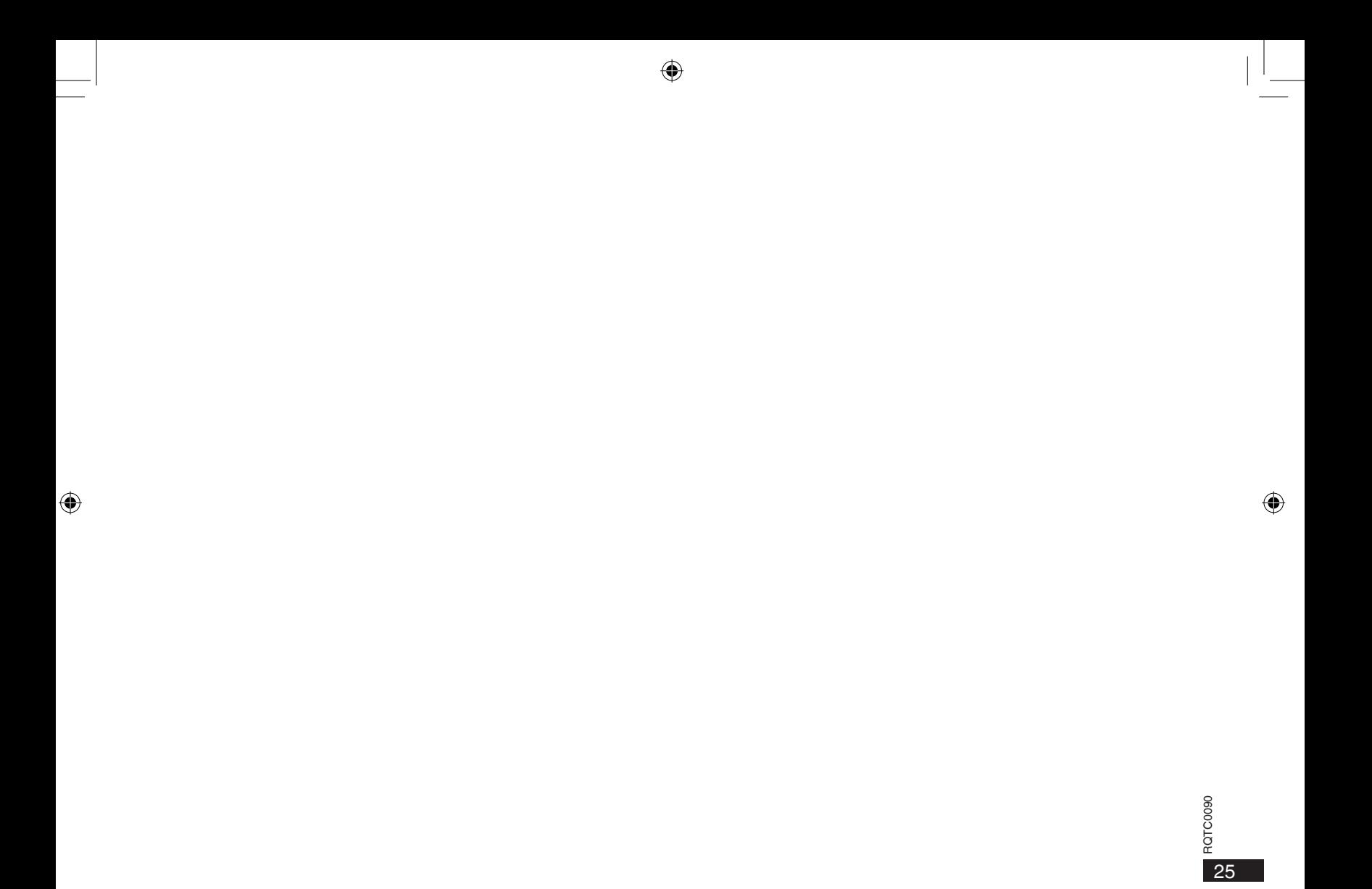

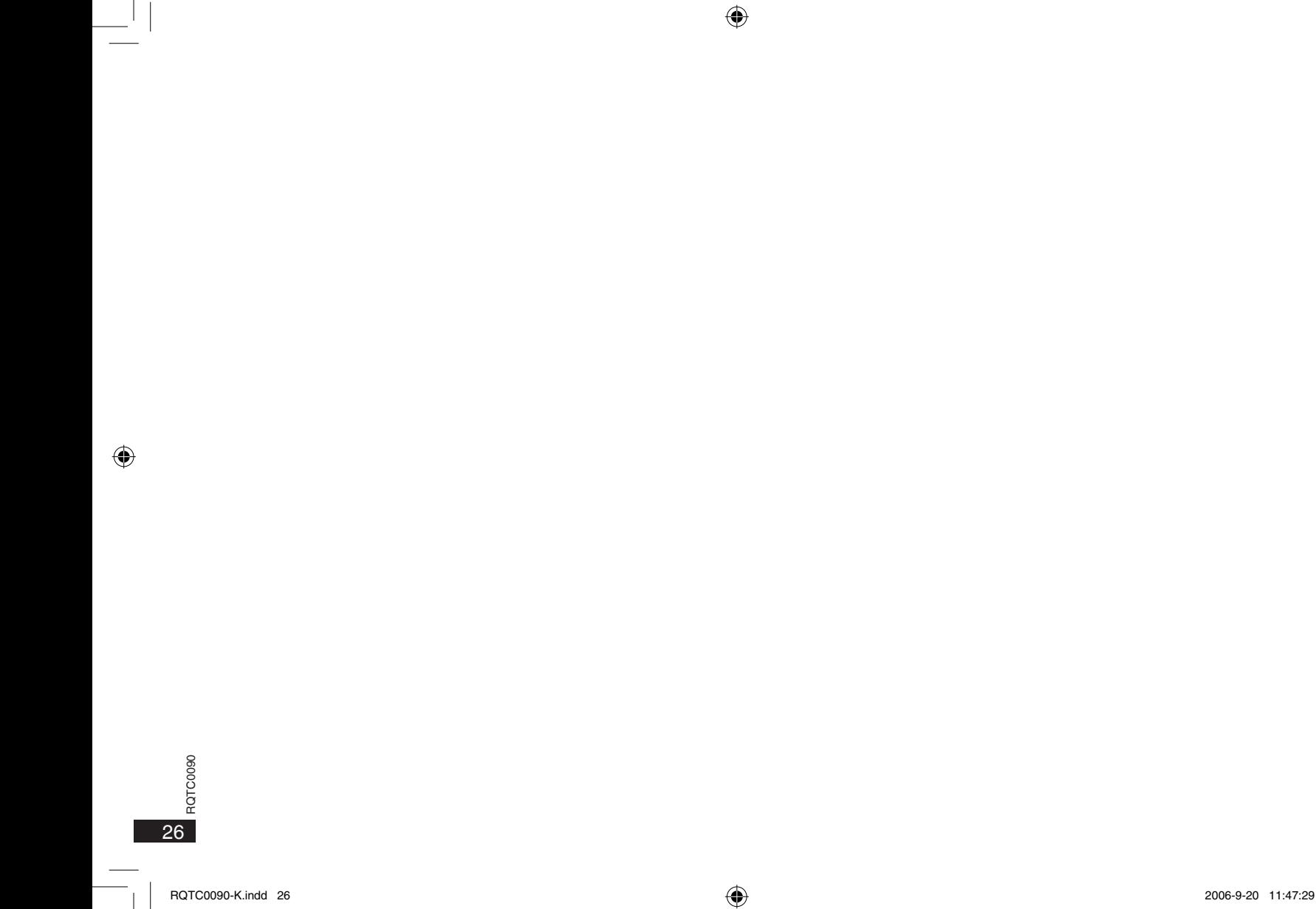

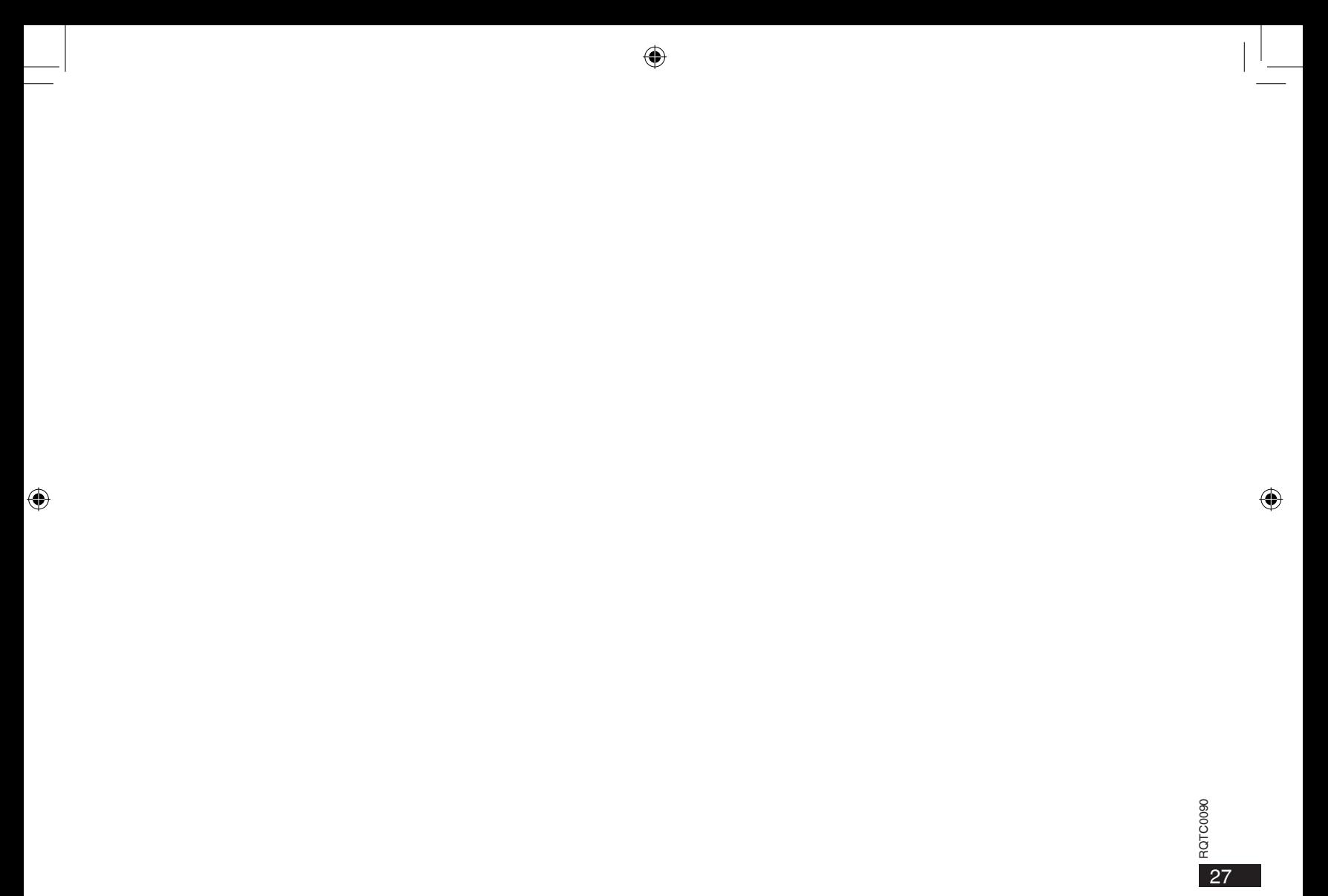

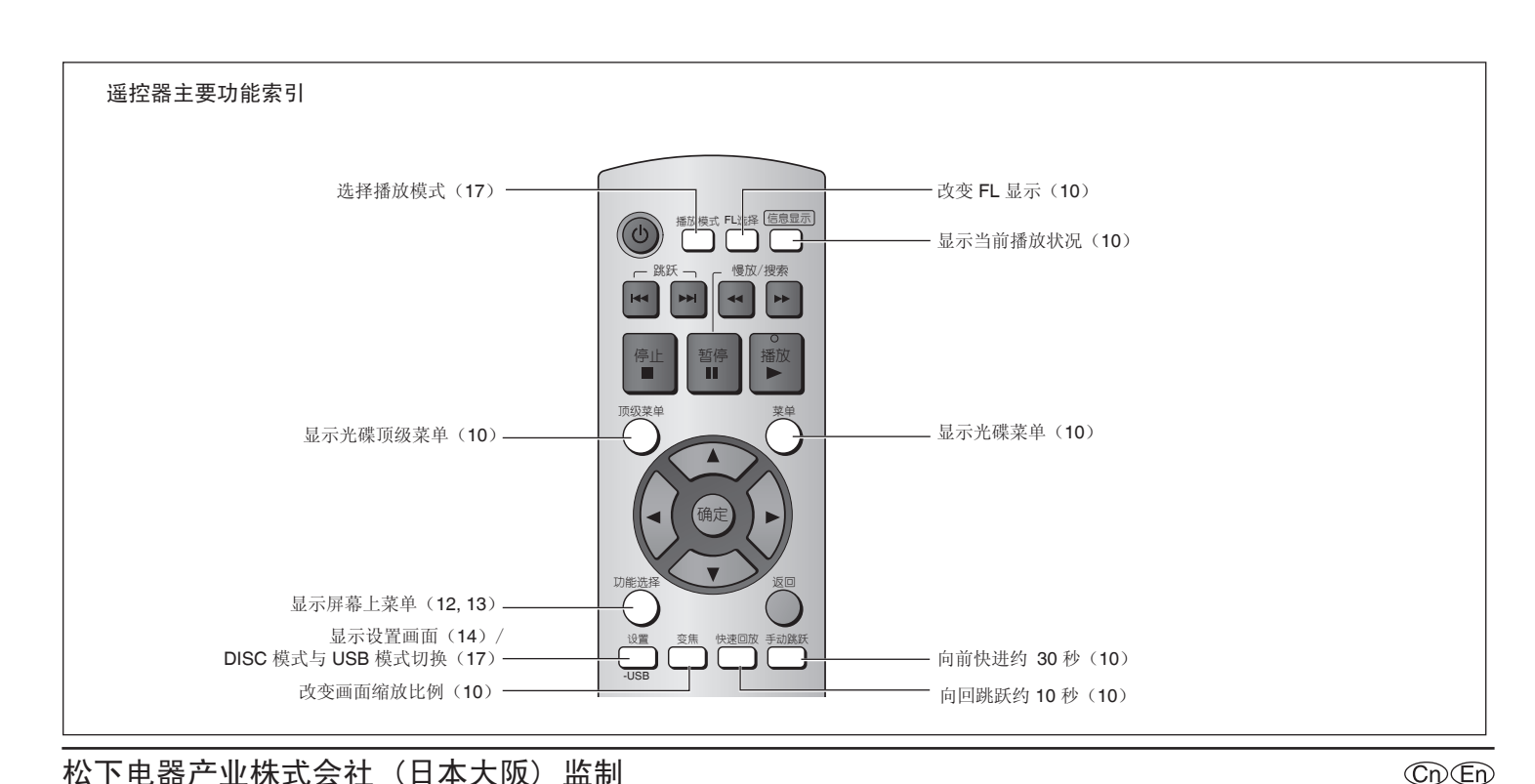

♠

松下电器产业株式会社 (日本大阪) 监制 中国华录·松下电子信息有限公司 制造 中国制造 本产品按照企业标准:**Q/ZHM.01** 设计制造 大连市高新技术园区七贤岭华路 **1** 号 松下电器 (中国) 有限公司网址:**http://panasonic.cn** 中国华录·松下电子信息有限公司网址:**http://chpavc.panasonic.cn** 松下电器全国服务热线电话为:**8008100781** 移动电话、未开通 **800** 电话的地区可拨打:**4008100781**

RQTC0090-1K

⊕

C0806LX1096

⊕